## **Arbeitsanleitung Stoßfänger hinten ein-/ausbauen**

Benötigtes Werkzeug: Torx, Schraubendreher, Maulschlüssel, Nusskasten

Schritt 1: Heckmittelstück ausbauen. Dazu Kofferraum öffnen, 8 rechteckige, 2-teilige Plastikklipps mit Schraubendreher ausklippsen.

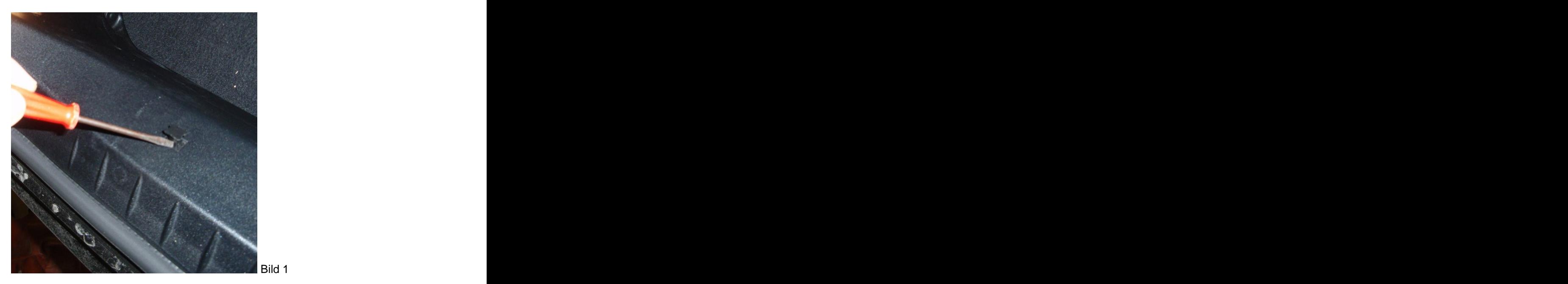

Anschließend weiter unten auf der Innenseite 5 runde Spreizklipps ausklippsen.

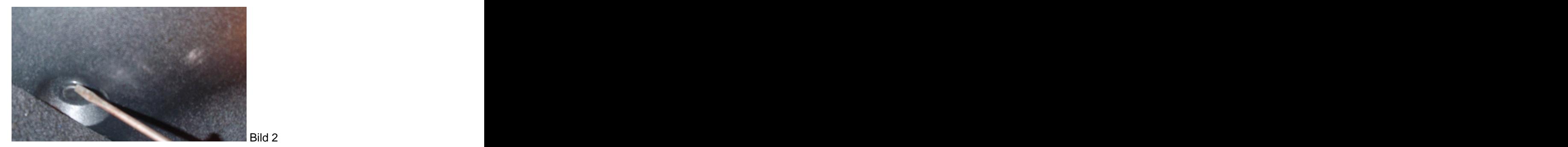

Dann die Abdeckungen von zwei Torxschrauben unten links und unten rechts mit Schraubendreher aufklappen und Torxschrauben rausdrehen

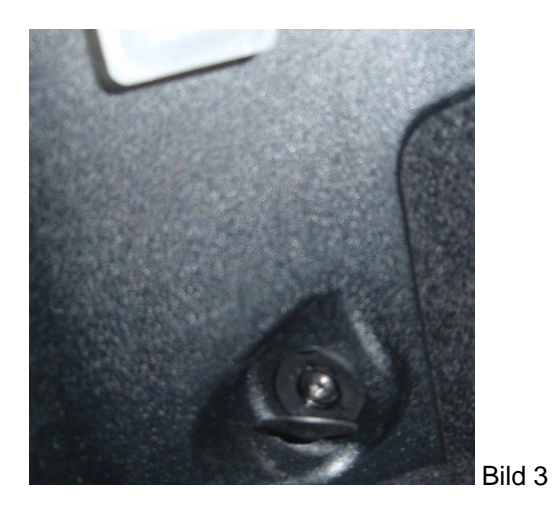

Kofferraumbeleuchtung unten aus der Verkleidung rausziehen und dann mit el. Verbindung durch das Heckmittelstück schieben.

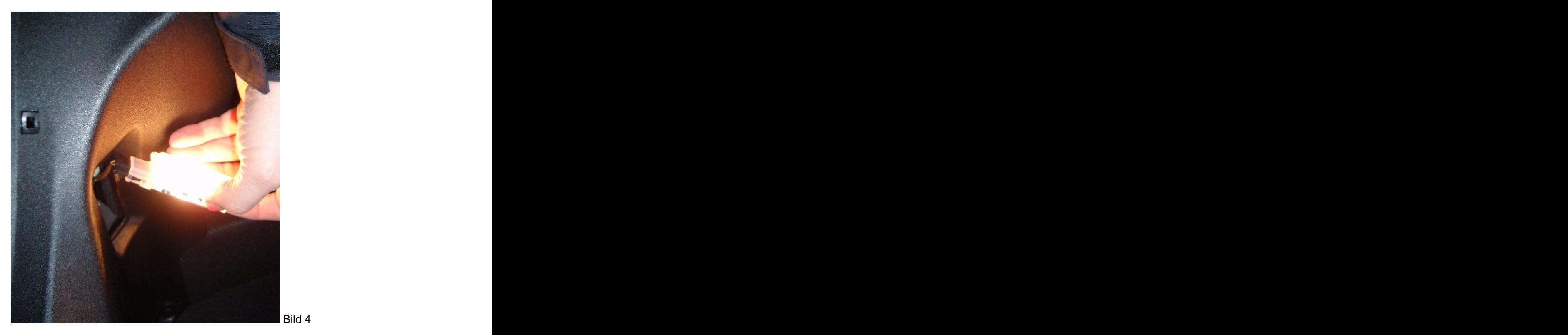

2 Gummipuffer (Auflage Kofferraumdeckel) nach oben rausziehen.

Dann Heckmittelstück in Fahrtrichtung rausschieben. Dabei noch die el. Verbindung zum Schalter der Gepäckabdeckung lösen.

![](_page_1_Picture_4.jpeg)

## Schritt 2 - Stoßfänger ausbauen:

- je 1 Schraube an rechtem und linkem Innenkotflügel lösen
- Innenkotflügel nach innen zum Rad hin ziehen
- Je eine weitere Schraube lösen, die nach oben im Seitenteil steckt.
- An der Unterseite des Stoßfängers in der Mitte zwei Spreizklipps lösen.
- Serviceklappen zu den Rückleuchten auf beiden Seiten öffnen.
- Auf der rechten Seite Steckverbindung für Parktronic (falls vorhanden lösen)

![](_page_2_Picture_7.jpeg)

- Dann durch die Serviceklappe auf jeder Seite 2 Schrauben mit Maulschlüssel oder 6-Kant- Nuss lösen

![](_page_2_Picture_9.jpeg)

Von der Innenseite 3 Muttern lösen (jeweils eine außen im Bereich der Rücklichter, eine mittig im Schlossbereich (Bild 8)):

![](_page_3_Picture_1.jpeg)

Bild 8

- Parktronicleitung mit Gummizapfen nach außen durch das Loch schieben
- Stoßfänger nach hinten vorsichtig rausziehen

Einbau in umgekehrter Reihenfolge. Beim Einhängen des Stoßfängers darauf achten, dass er außen genau in die vorgesehenen Führungen eingeschoben wird.

Autor: Guido (SLK171) Version: 1.0 Datum: 17.03.2009

This document was created with Win2PDF available at http://www.win2pdf.com. [The unregistered version of Win2PDF is for evaluation or non-commercial use only.](http://www.win2pdf.com) This page will not be added after purchasing Win2PDF.